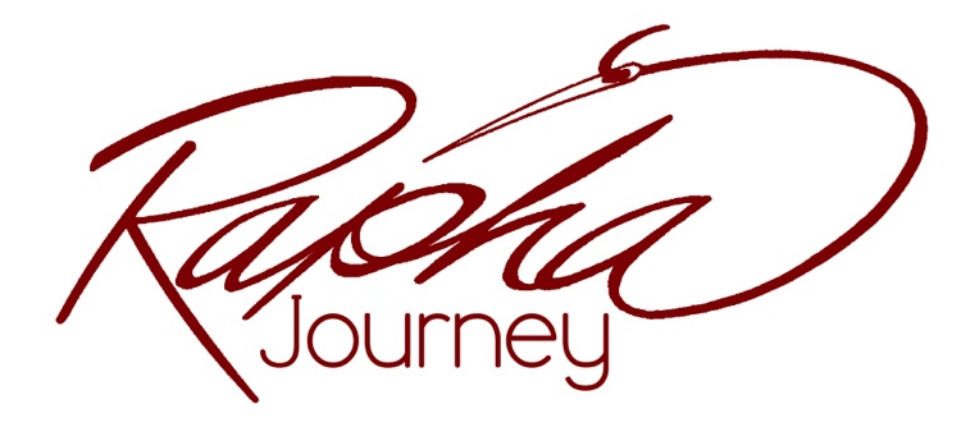

# Community Forum Users Guide

[www.raphajourney.com](http://www.raphajourney.com)

\*If you have any questions after reading this User's Guide, please email us at [forum@raphajourney.com](mailto:forum@raphajourney.com)\*

**\*\*It is important that your computer's operating system and internet browser are up date in order to ensure the forum works properly.\*\***

## **TABLE OF CONTENTS**

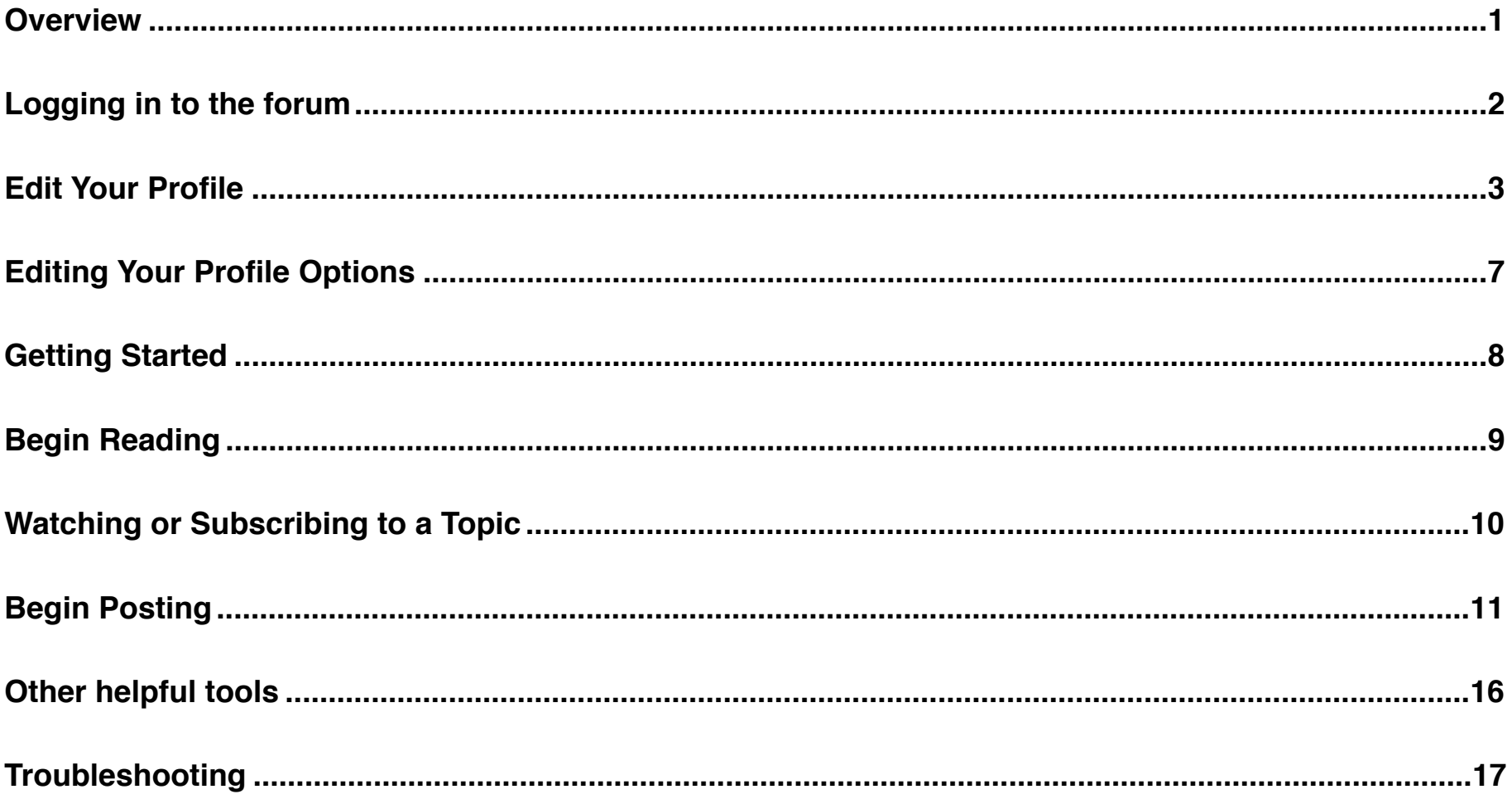

## <span id="page-2-0"></span>**OVERVIEW**

Here is what the Community Forum page looks like when you go to [www.raphajourney.com/members-area/community-forum](http://www.raphajourney.com/members-area/community-forum). Any guests who arrive at the forum are able to see the forum groups and the forums within those groups. However in order for them to see the posts they will need to be logged in as a member.

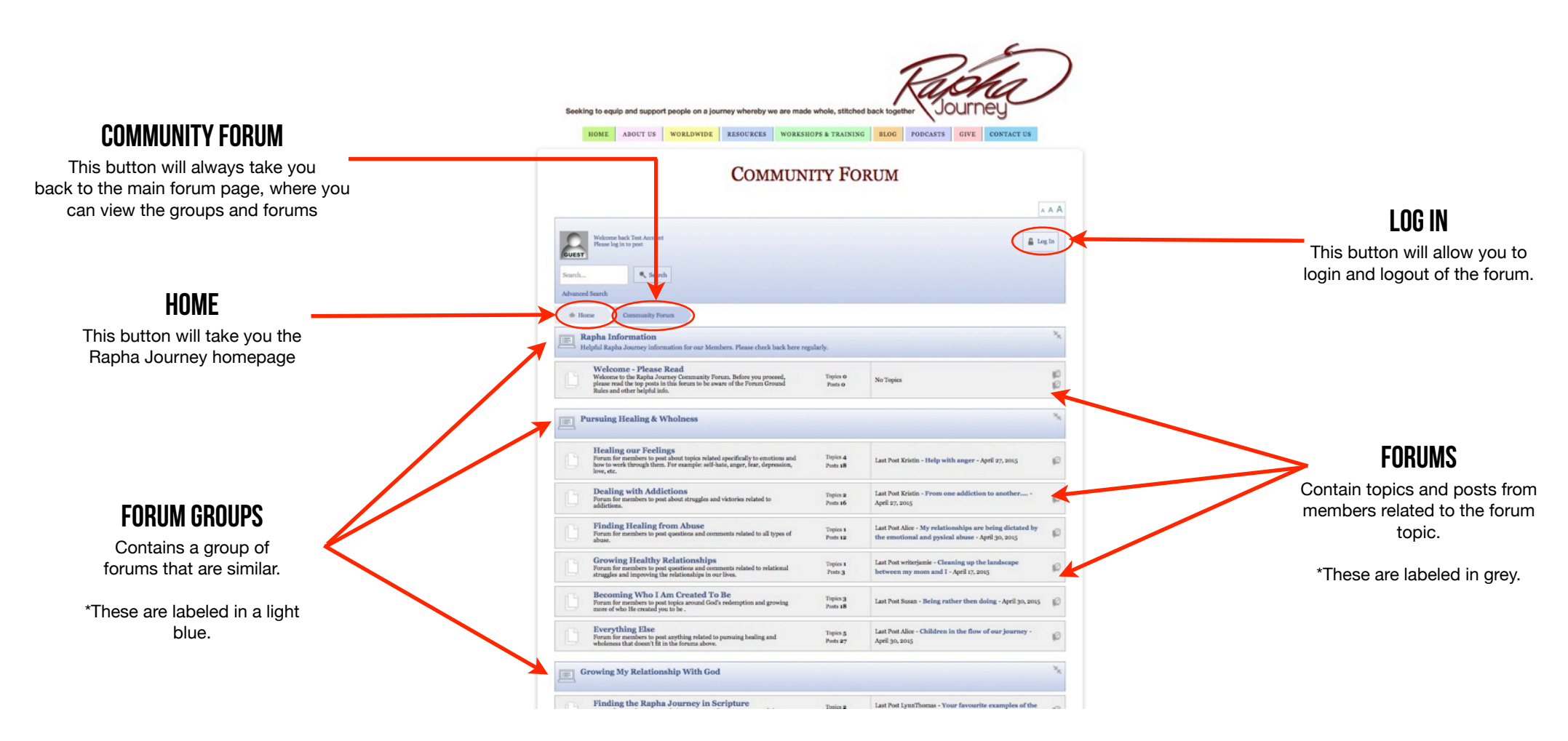

Community Forum Users Guide © Rapha Journey Community Forum Users Guide © Rapha Journey Peter R. Holmes & Susan B. Williams [www.RaphaJourney.com](http://www.RaphaJourney.com) Version 1.0 Page 1

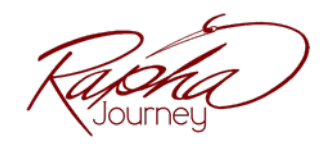

## <span id="page-3-0"></span>Logging in to the forum

The first step when you reach the forum is to login. Click the Log In button on the right side. A screen will open for you to enter your Login name and Password. After you have done that, click the Log In button below.

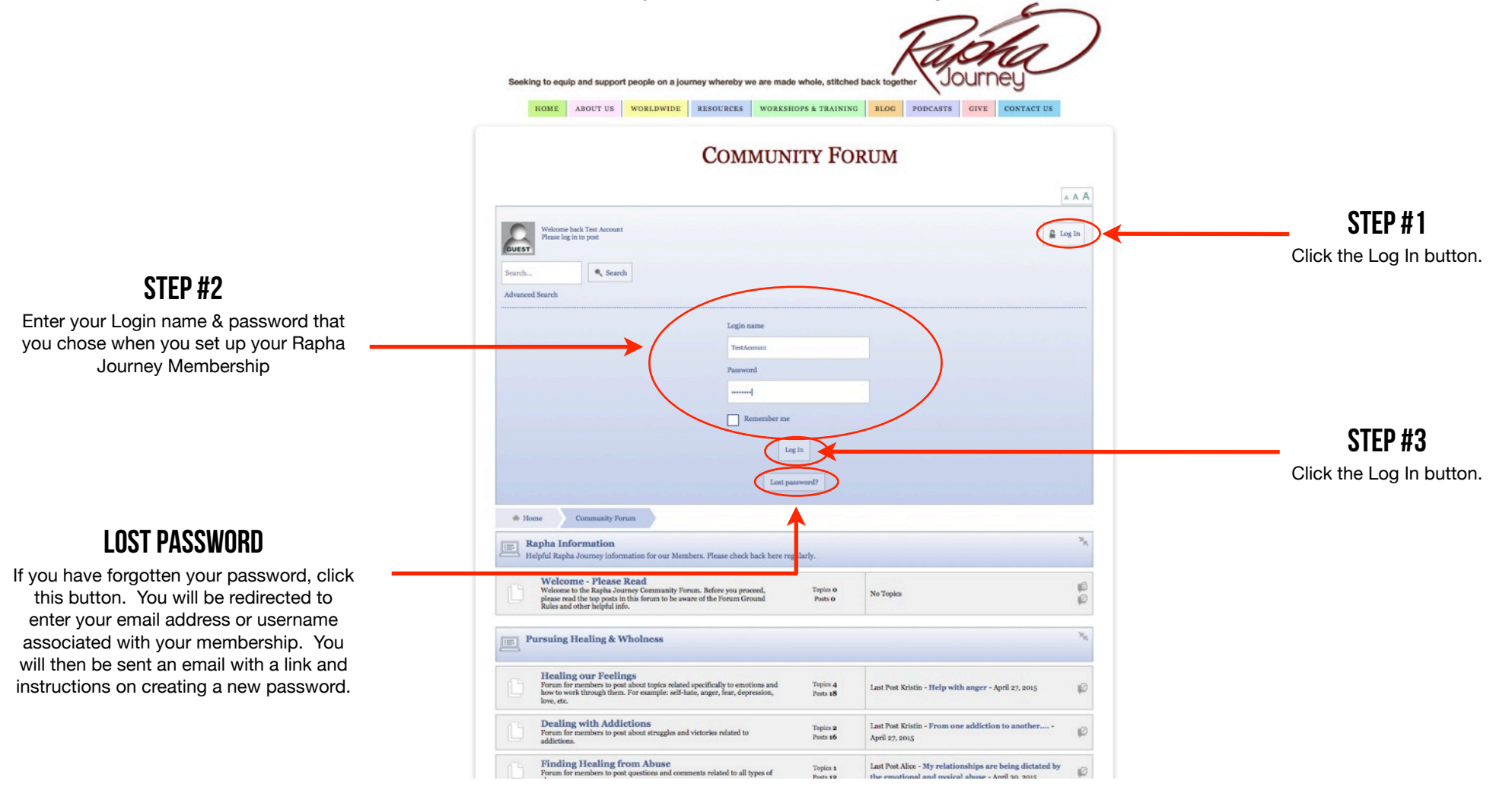

Community Forum Users Guide © Rapha Journey Community Forum Users Guide © Rapha Journey Peter R. Holmes & Susan B. Williams [www.RaphaJourney.com](http://www.RaphaJourney.com) **Kang And Altimate Structure** www.RaphaJourney.com Version 1.0 Page 2

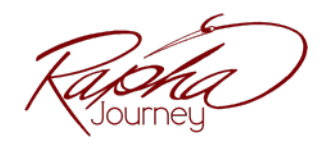

## <span id="page-4-0"></span>Edit Your Profile

The first time you login, you will be redirected a page where you can edit your profile. If you would like to access your profile at a later time you can do so by clicking the Profile button a the top of the forum

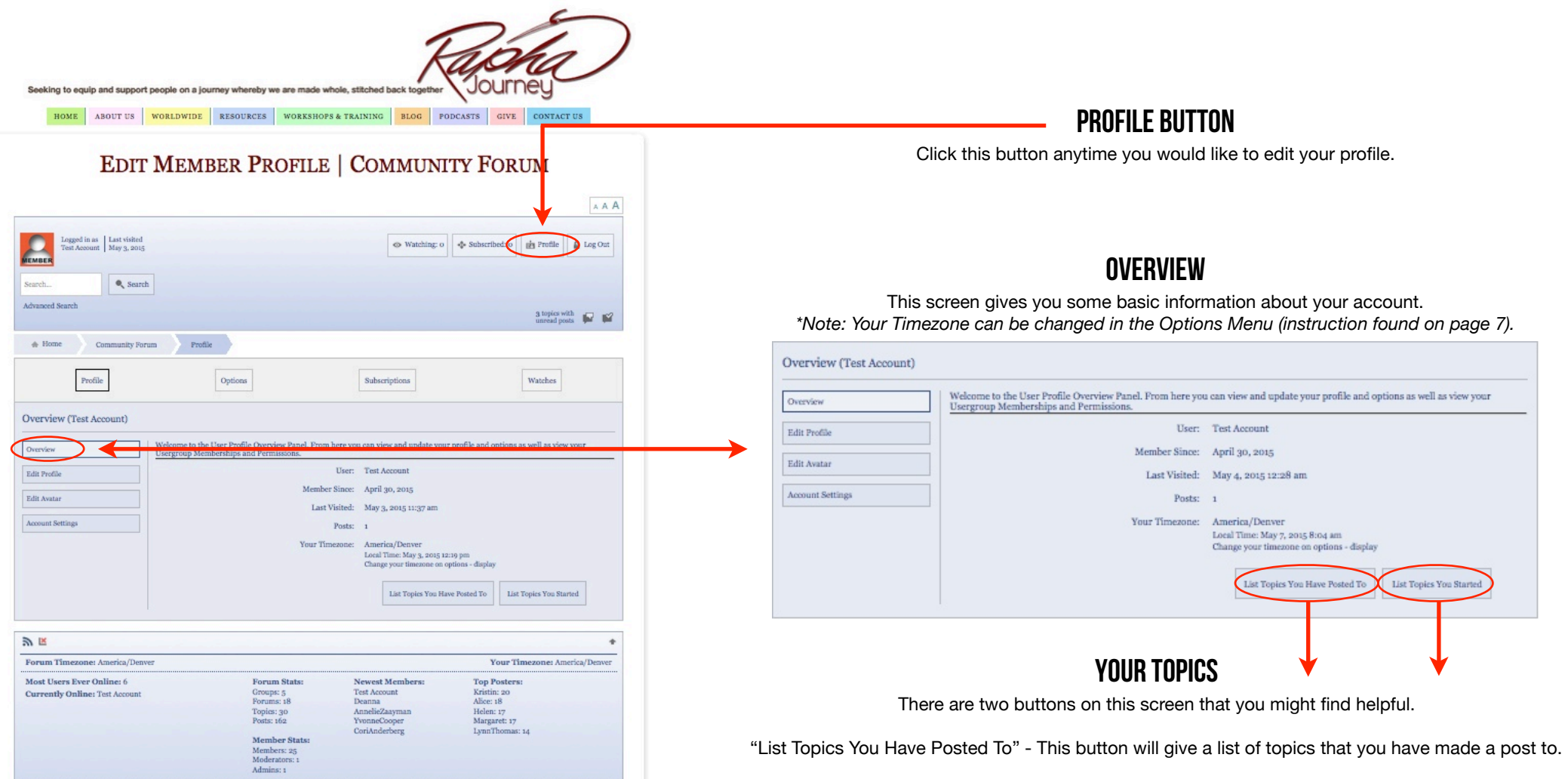

"List Topics You Started" - This will list all topics that you started.

Community Forum Users Guide © Rapha Journey<br>
Peter R. Holmes & Susan B. Williams © Rapha Journey.com Peter R. Holmes & Susan B. Williams Version 1.0 Page 3

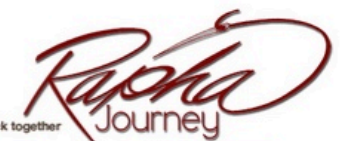

Seeking to equip and support people on a journey eby we are made whole, stitched back together

ABOUT US WORLDWIDE RESOURCES WORKSHOPS & TRAINING BLOG PODCASTS GIVE CONTACT US HOME

#### **EDIT MEMBER PROFILE | COMMUNITY FORUM**

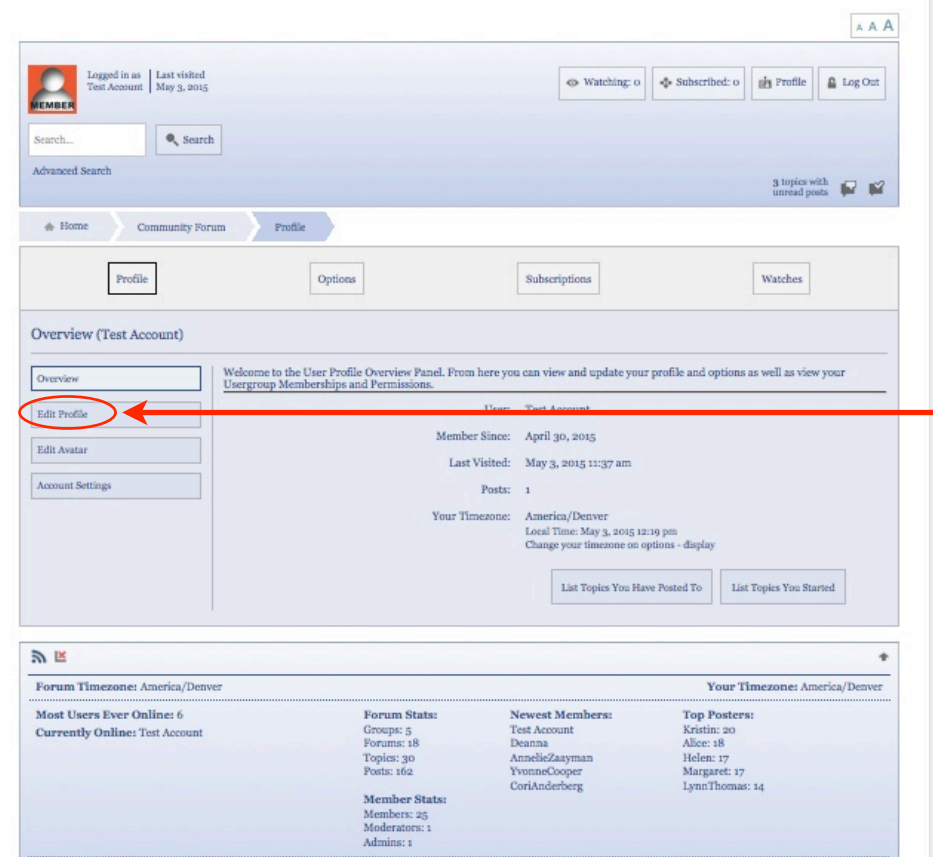

## Edit Profile

Use this option to change your screen name and add more detail to your profile if desired.

\*When finished editing your profile be sure to click the Update Profile button.

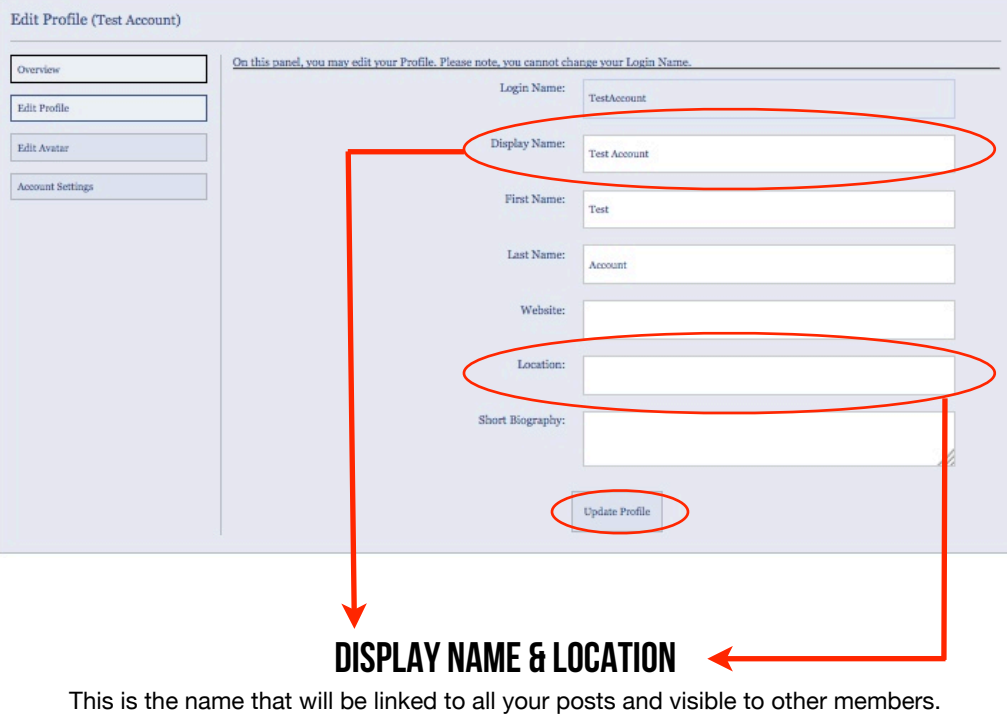

*\*Note: We suggest you use your own 1st name only as your user name, and leave your location blank, to protect confidentiality. If you want to use a different name, note that this must be of the same gender.*

Community Forum Users Guide © Rapha Journey Community Forum Users Guide © Rapha Journey Community Forum Users Guide © Rapha Journey Community Forum Users Guide © Rapha Journey Com Peter R. Holmes & Susan B. Williams Version 1.0 Page 4

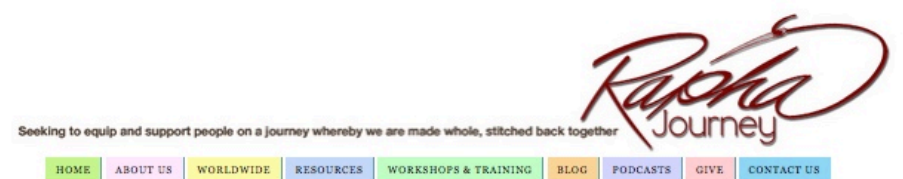

#### **EDIT MEMBER PROFILE | COMMUNITY FORUM**

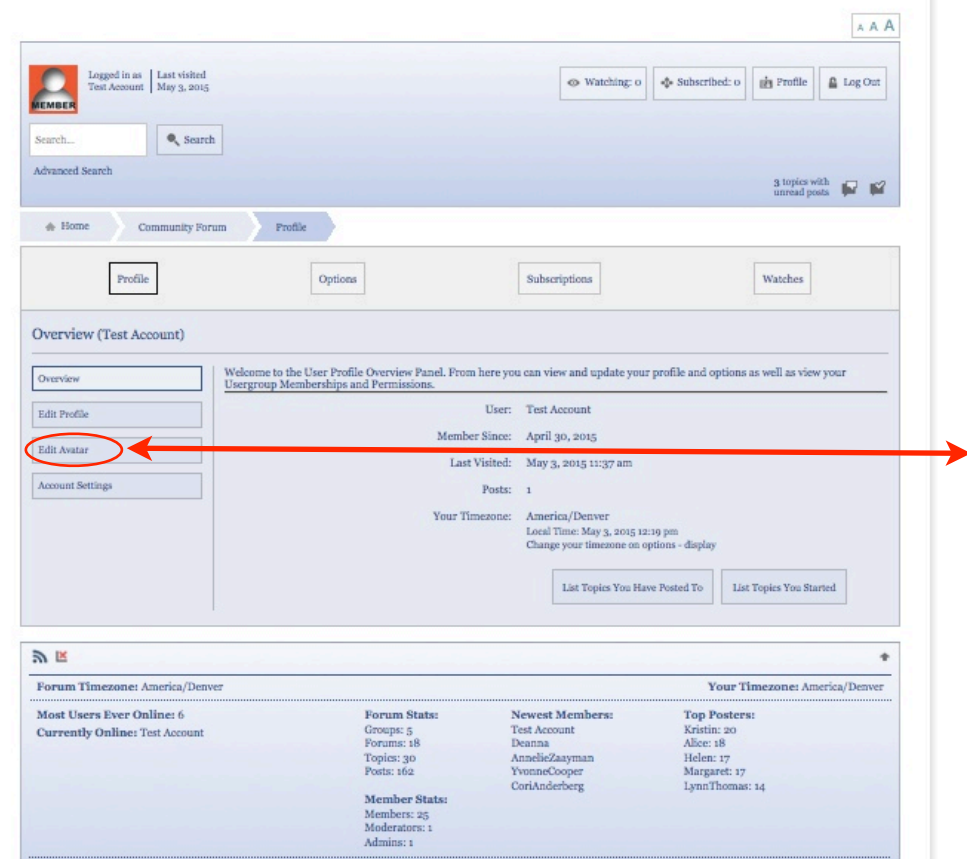

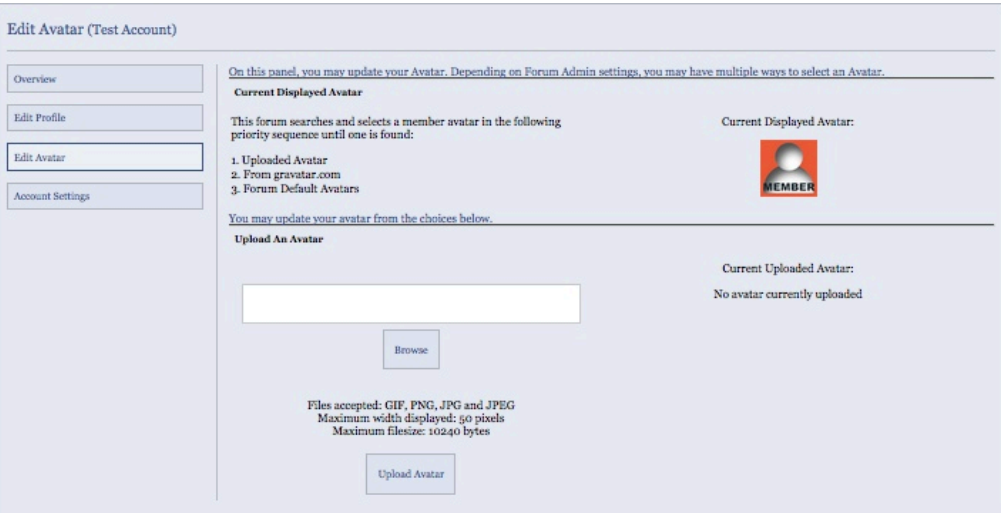

#### Edit Avatar

The standard image used for members is the red members icon. If you would prefer to upload your own photo you would do so here.

Please know that your image size can be no larger than 10kb, so you will most likely need to decrease the image size before uploading it.

Community Forum Users Guide © Rapha Journey Community Forum Users Guide © Rapha Journey Community Forum Users Guide © Rapha Journey Community Forum Users Guide © Rapha Journey Com Peter R. Holmes & Susan B. Williams Version 1.0 Page 5

Overvi Edit Pr

 $\frac{1}{\Lambda$ ccou

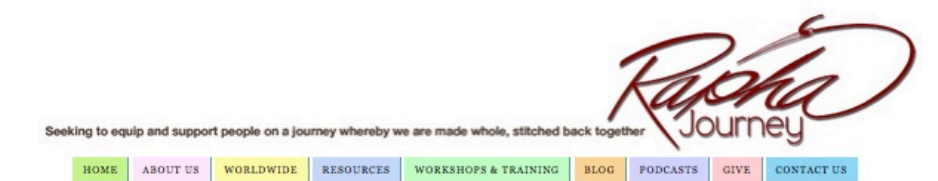

#### **EDIT MEMBER PROFILE | COMMUNITY FORUM**

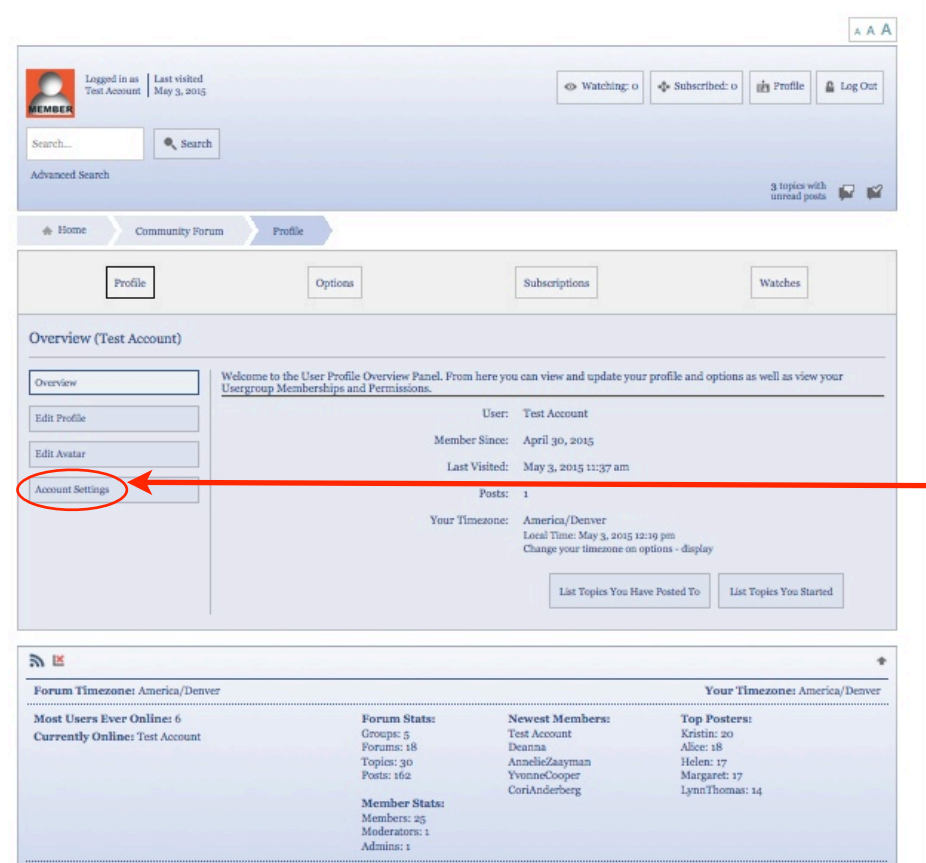

#### Account Settings

This window is where you would update your email address and change your password. *(Note: This only changes the password for the forum, it does not affect your Rapha Journey Membership password.)*

#### \*If you choose to update your email address or password, make sure to click the Update Account button.

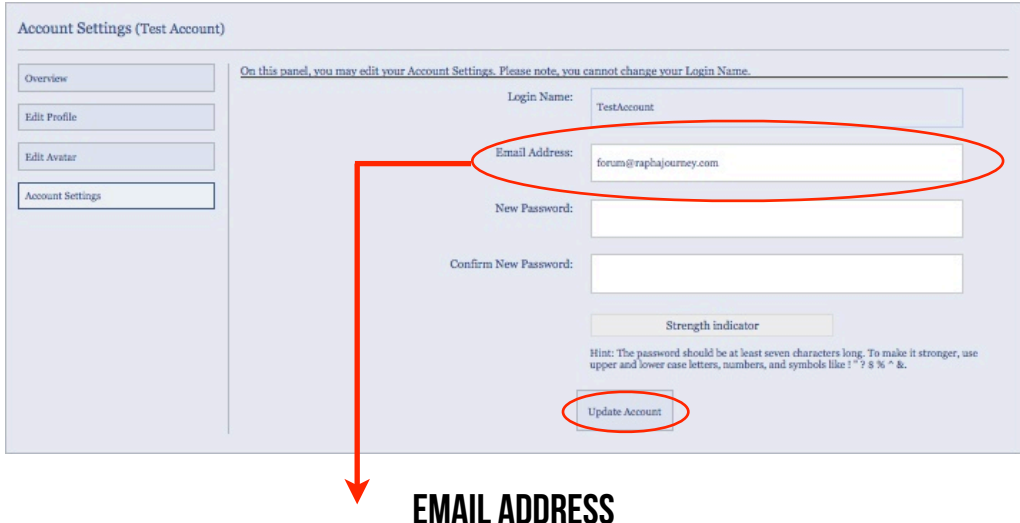

This field is confidential and no members will have access to it. It is used primarily to send you updates on forums you have subscribed to.

Community Forum Users Guide © Rapha Journey Peter R. Holmes & Susan B. Williams [www.RaphaJourney.com](http://www.RaphaJourney.com) Version 1.0 Page 6

## <span id="page-8-0"></span>Editing Your Profile Options

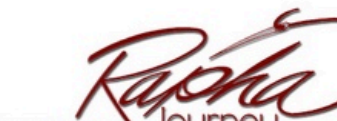

Seeking to equip and support people on a journey whereby we are made whole, stitched back together

ABOUT US WORLDWIDE RESOURCES WORKSHOPS & TRAINING BLOG PODCASTS GIVE CONTACT US

## EDIT MEMBER PROFILE | COMMUNITY FORUM

#### COMMUNITY FORM

dick to return ho

Use this button to proceed to the forum when you are finished editing your profile.

### Options

To update other account options like Timezone and sorting preferences, click on the Options button.

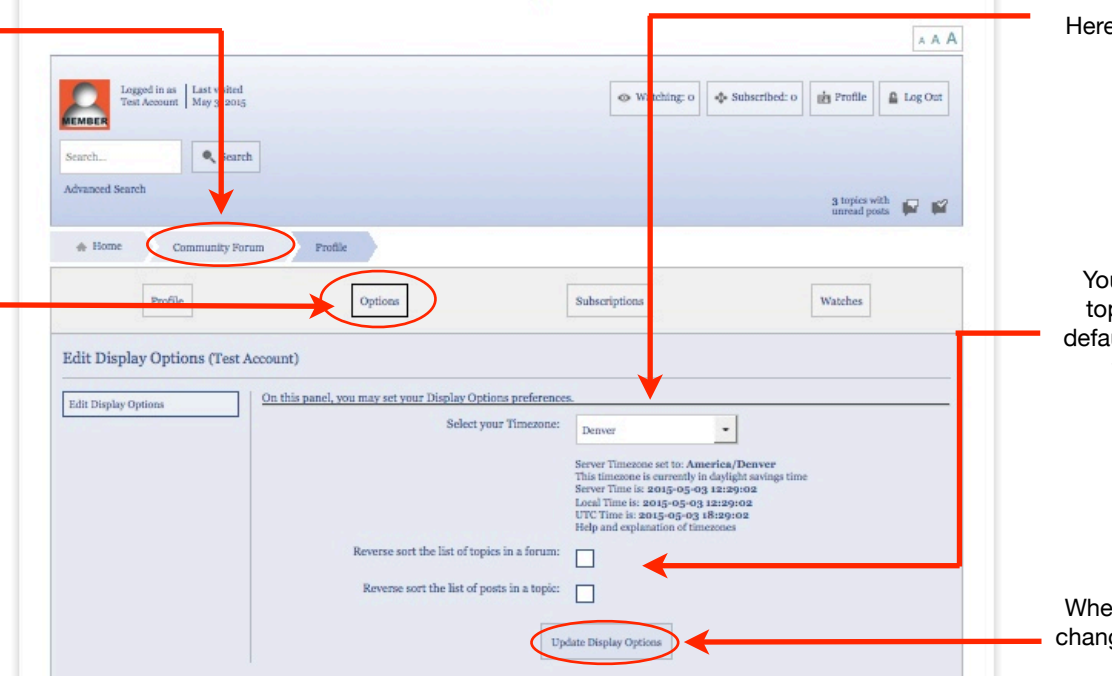

#### **TIMEZONE**

Here you can select your timezone.

## **SORTING**

You can also choose how forum topics and posts are listed. The default show the topics/posts listed with the newest at the top.

#### Update

When you are finished making your changes, be sure to click the Update Display Options button.

Community Forum Users Guide © Rapha Journey Peter R. Holmes & Susan B. Williams [www.RaphaJourney.com](http://www.RaphaJourney.com) Version 1.0 Page 7

## <span id="page-9-0"></span>Getting Started

Now you are ready to begin exploring and posting to the forum. There are four main Forum Groups each with a variety of Forums within them. We suggest that you start with the Welcome - Please Read Forum within the Rapha Information Forum Group.

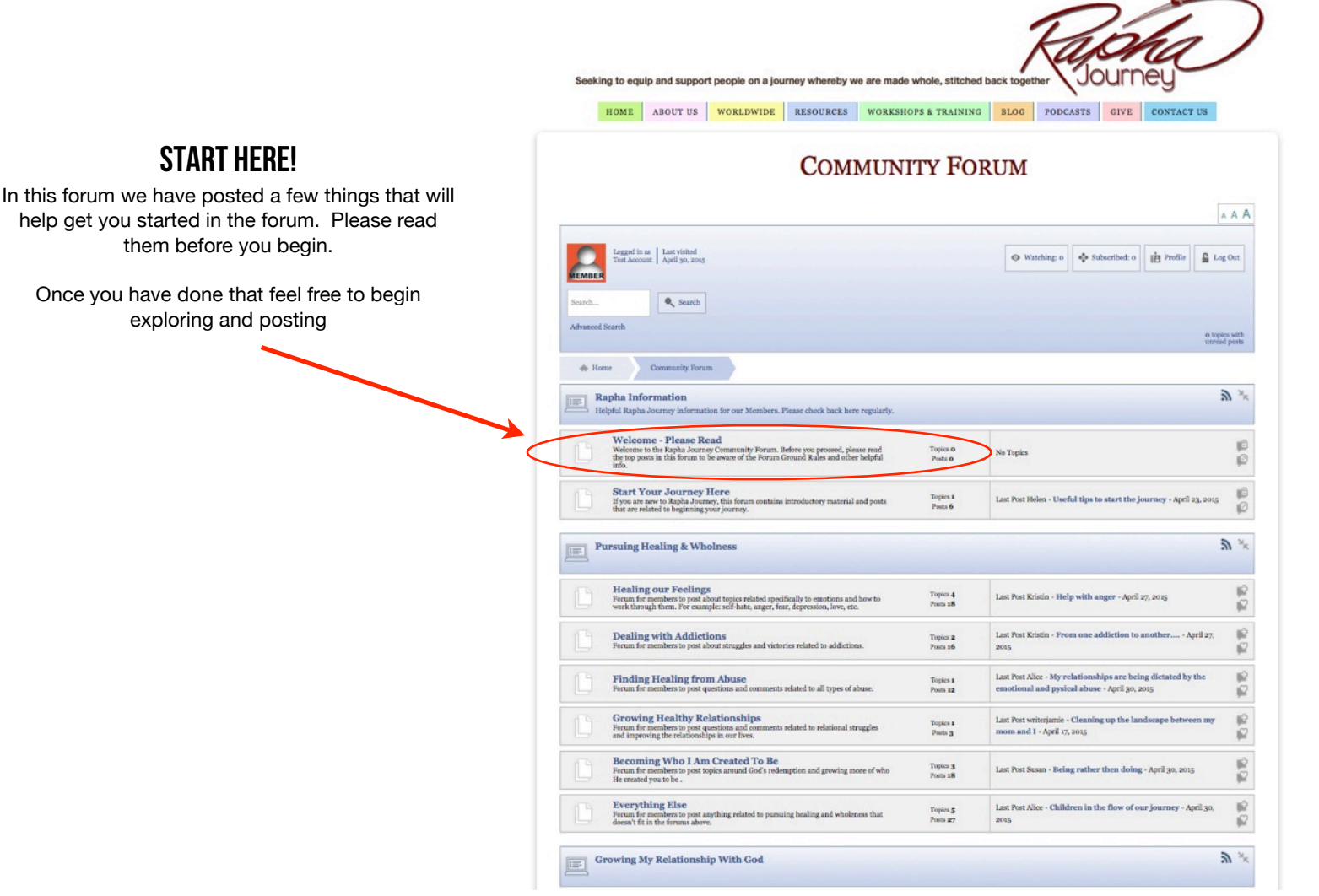

Community Forum Users Guide © Rapha Journey Community Forum Users Guide © Rapha Journey Peter R. Holmes & Susan B. Williams [www.RaphaJourney.com](http://www.RaphaJourney.com) Version 1.0 Page 8

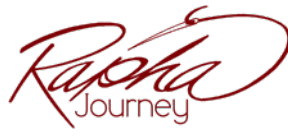

## <span id="page-10-0"></span>Begin Reading

Once you have read the Forum information and guidelines you are ready to begin reading existing posts. This is a helpful way to familiarize yourself with how the Forum works. Click the Community Forum button to go back to the main forum page. From here you will need to choose a forum group you are most interested in. You would select that by clicking on the forum title.

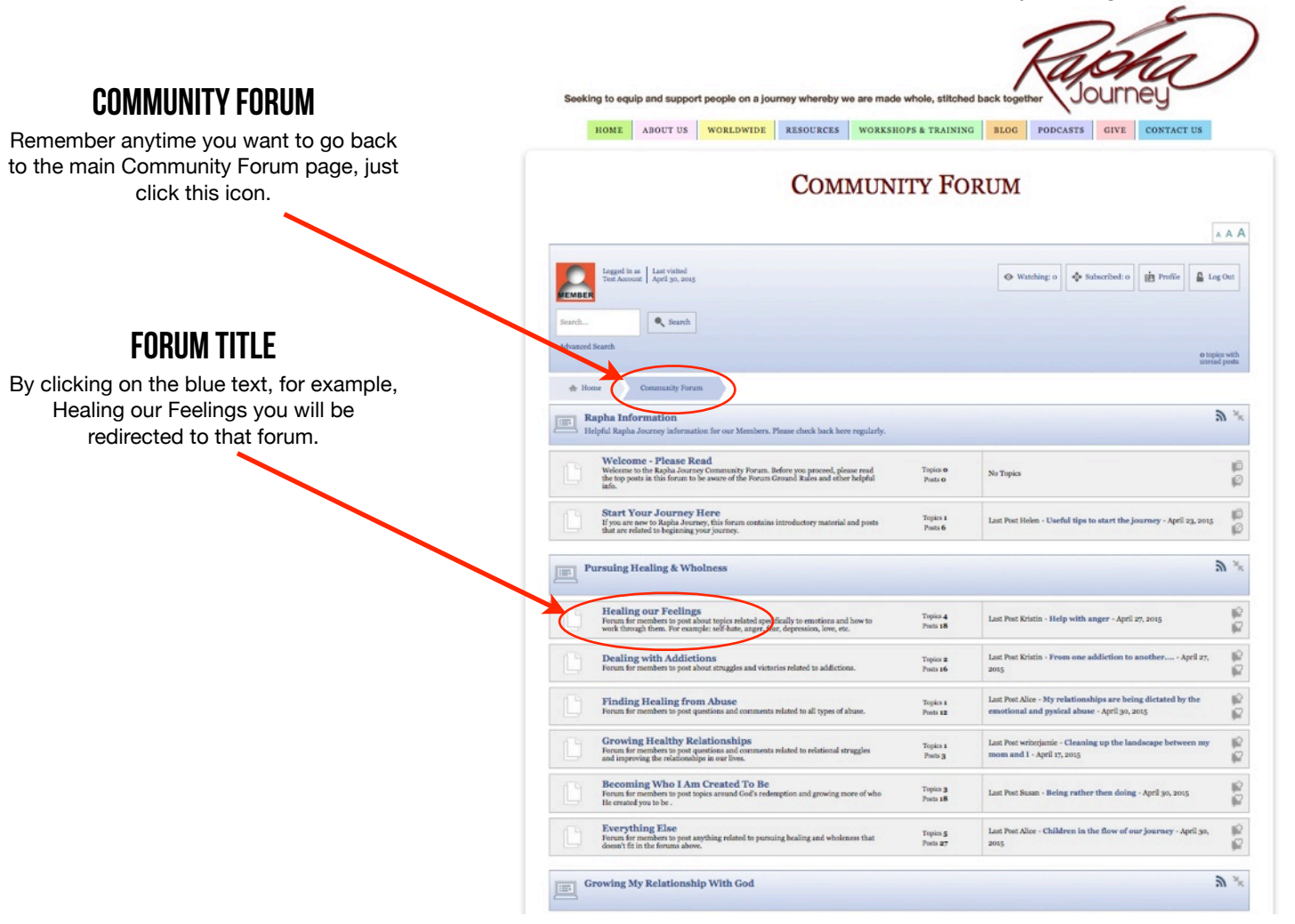

Community Forum Users Guide © Rapha Journey Peter R. Holmes & Susan B. Williams [www.RaphaJourney.com](http://www.RaphaJourney.com) **Kang And Altimateur** www.RaphaJourney.com Version 1.0 Page 9

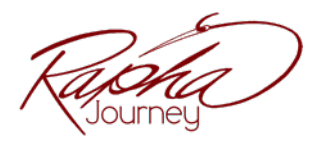

# <span id="page-11-0"></span>WATCHING OR SURSCRIBING TO A TOPIC

Once you click on the forum that you are interested in exploring you will be given a list of topics that other members have started. If you select the title of the topic you are interested in, you will be shown all the posts within that topic. You can view as many topics and posts as you wish.

At the bottom of the posts there will be a "Watching" button and a "Subscribe" button. If clicked on these, they will allow you to monitor this topic by either 'watching' or 'subscribing' to it.

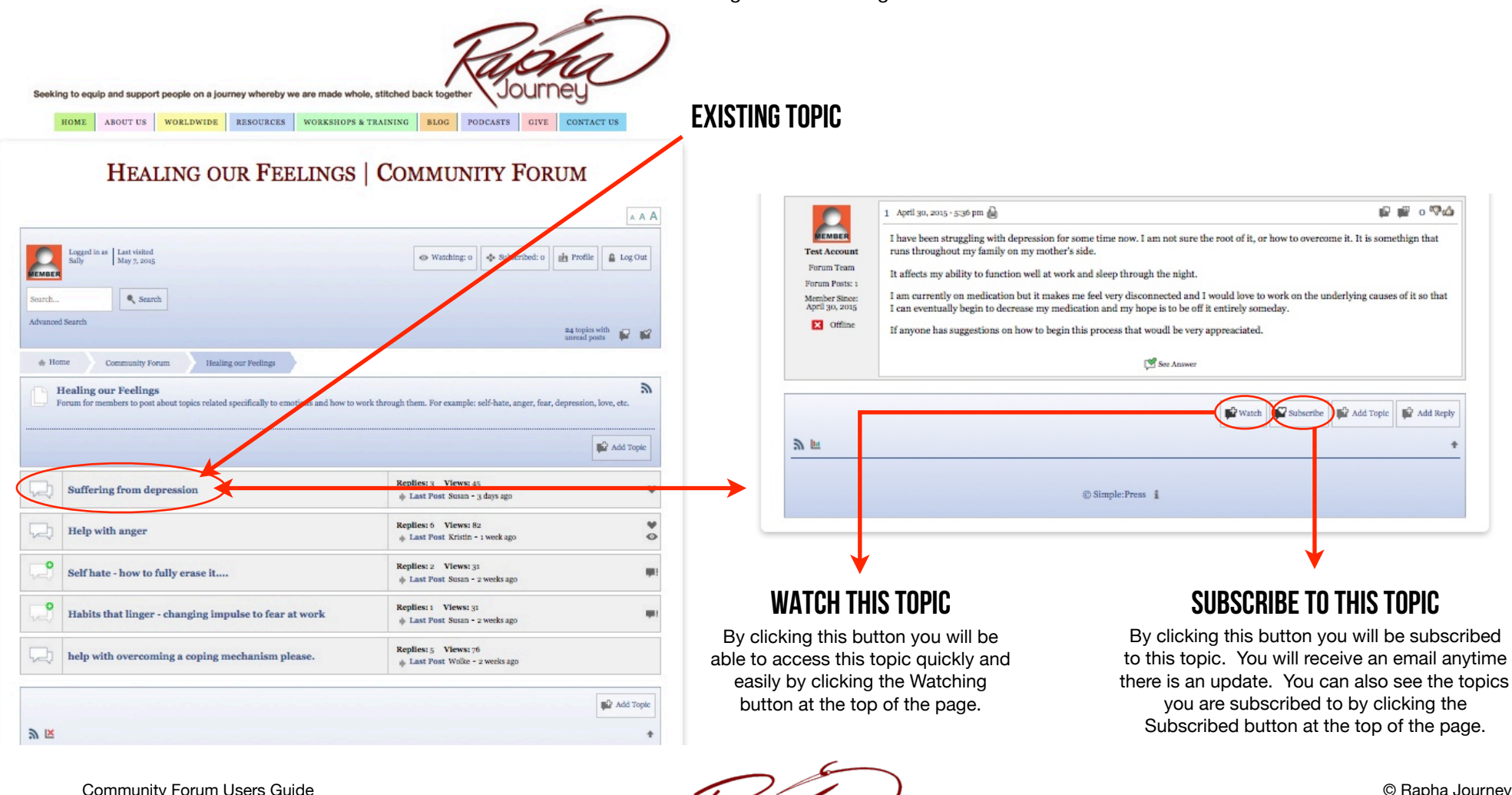

Peter R. Holmes & Susan B. Williams [www.RaphaJourney.com](http://www.RaphaJourney.com) Version 1.0 Page 10  $P_{\text{O}}$  Page 10

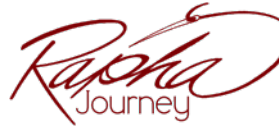

## <span id="page-12-0"></span>Begin Posting

Once you are in a forum you can either select an existing topic to comment on, or you can click the "Add Topic" button to start your own topic.

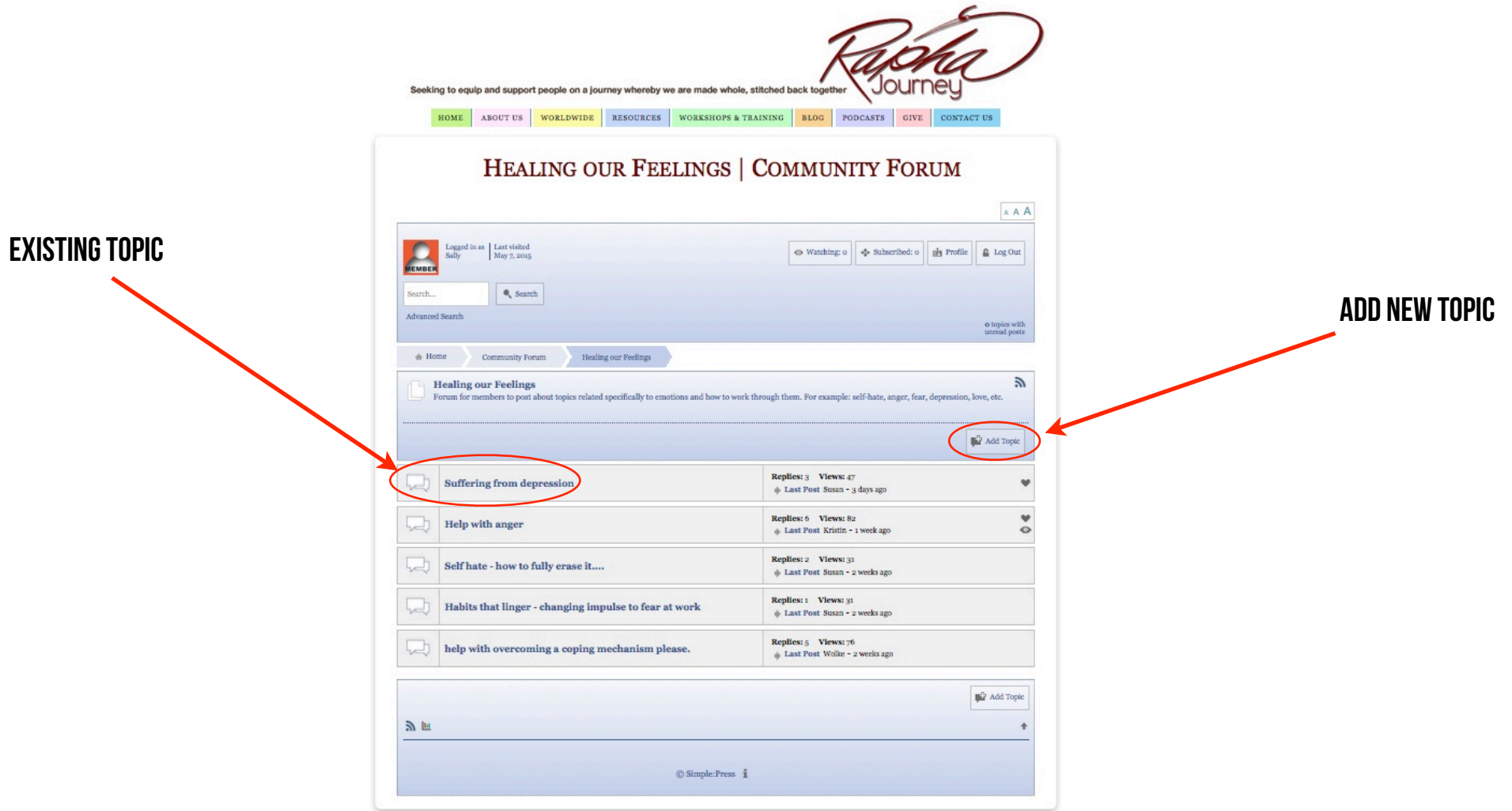

Community Forum Users Guide © Rapha Journey<br>
Peter R. Holmes & Susan B. Williams © Rapha Journey Com Peter R. Holmes & Susan B. Williams [www.RaphaJourney.com](http://www.RaphaJourney.com)<br>Version 1.0 Page 11 Version 1.0 Page 11 Page 11 Page 11 Page 11 Page 11 Page 11 Page 11 Page 11 Page 11 Page 11 Page 11 Page 11 Page 11 Page 11 Page 11 Page 11 Page 11 Page 11 Page 11 Page 11 Page 11 Page 11 Page 11 Page 11 Page 11 Page 11 P

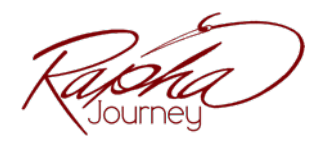

If you choose to add a new topic you will be given a window that appears at the bottom of the forum. The first step is to enter a Topic name. Please try to be specific and descriptive in your name so that folks know what the topic is about. The larger box is then for your post. Here you can give other members some background information and ask your question. When you are finished click the Submit Topic button.

#### **d** Home Community Forum Healing our Feelings  $\mathbb{Z}$ **Healing our Feelings** Forum for members to post about topics related specifically to emotions and how to work through them. For example: self-hate, anger, fear, depression, love, etc. **D** Add Topic Replies: 6 Views: 79  $\mathbf{v}$ **Help with anger**  $\sim$ Last Post Kristin - 3 days ago  $\circ$ Replies: 2 Views: 31 Self hate - how to fully erase it.... Last Post Susan - 6 days ago Use this area to describe your post. Please try to be Replies: 1 Views: 30 Habits that linger - changing impulse to fear at work val. Last Post Susan - 1 week ago Replies: 5 Views: 76 help with overcoming a coping mechanism please. Last Post Wolke - 1 week ago **Add Topic: Healing our Feelings** We try to respond to questions within 48 hours, so please be patient. Submit Topic Button Topic name: When finished, click this button to submit your topic. Suffering from depression I have been struggling with depression for some time now. I am not sure the root of it, or how to overcome it. It is somethign that runs throughout my family on my mother's side. It affects my ability to function well at work and sleep through the night. background information and I am currently on medication but it makes me feel very disconnected and I would love to work on the underlying causes of it so that I can eventually begin to decrease my medication and my hope is to be off it entirely someday. If anyone has suggestions on how to begin this process that woudl be very appreaciated. | Options Tags Submit Topi Smileys Cancel

Community Forum Users Guide © Rapha Journey Community Forum Users Guide © Rapha Journey Peter R. Holmes & Susan B. Williams [www.RaphaJourney.com](http://www.RaphaJourney.com) **Kang Community Community Community Community Community Community Community Community Community Community Community Community Community Community Community Community** Version 1.0 Page 12

Enter topic name

specific.

Enter question Use this area to give members a bit of

to ask your question.

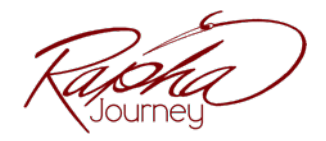

Once your post is submitted it will show toward the top of the list of topics within the forum for other members and moderators to comment on.

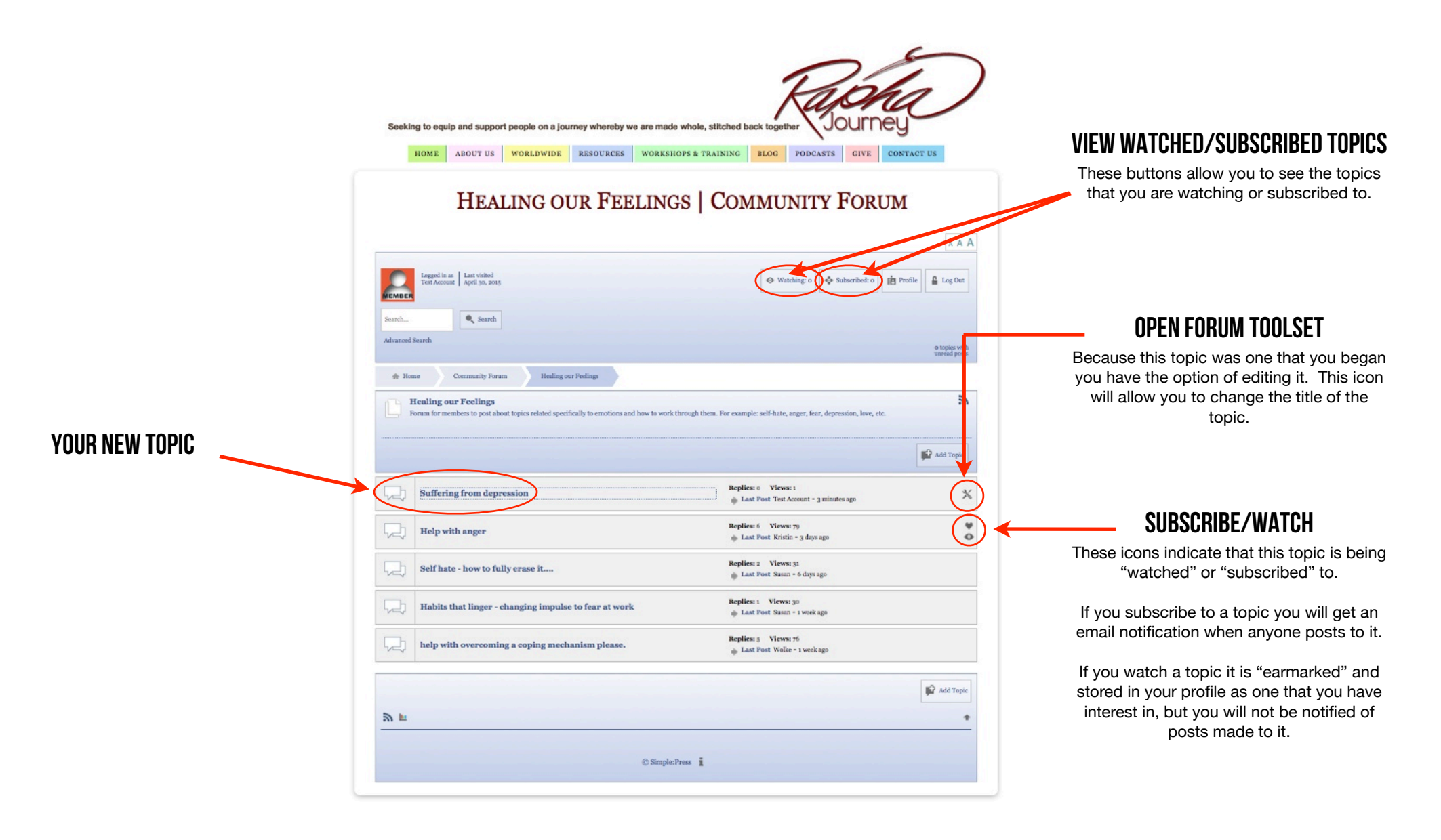

Community Forum Users Guide © Rapha Journey Community Forum Users Guide © Rapha Journey Peter R. Holmes & Susan B. Williams [www.RaphaJourney.com](http://www.RaphaJourney.com) Version 1.0 Page 13

If you click your newly written post, you will see you have some options. Including the option to reply to the topic.

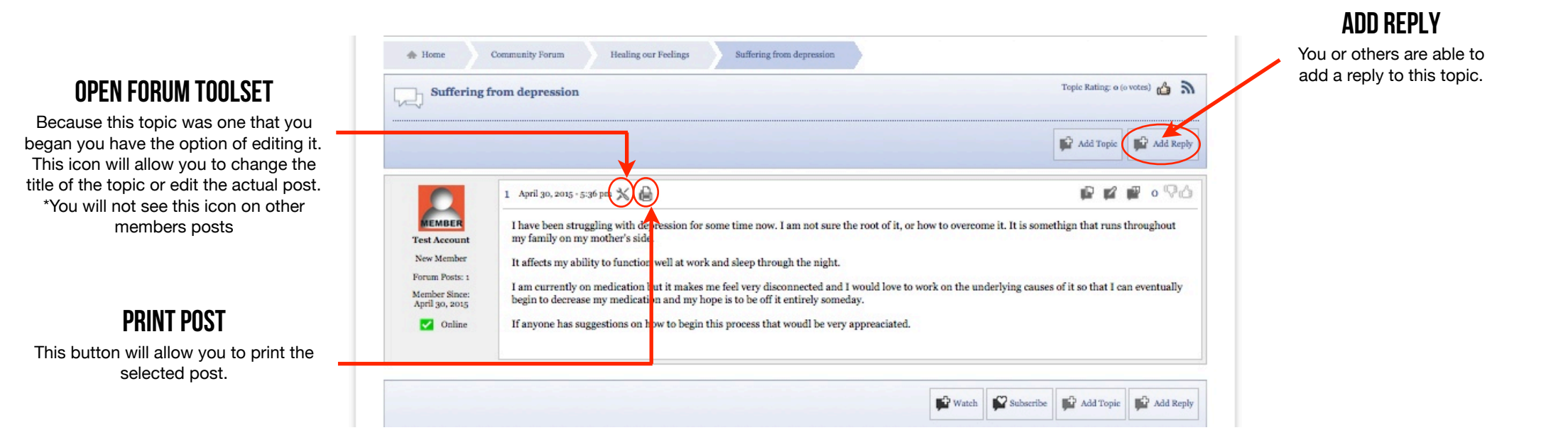

Peter R. Holmes & Susan B. Williams [www.RaphaJourney.com](http://www.RaphaJourney.com)

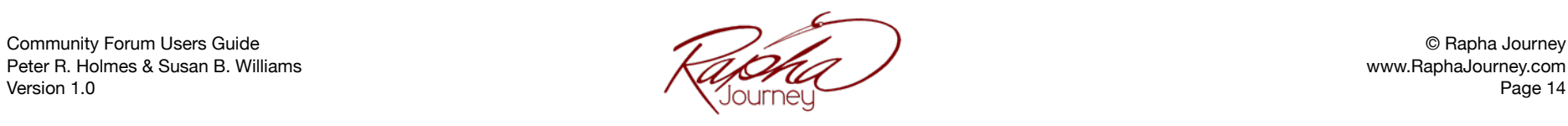

When someone comments or responds to your post you will see the following options. In addition to responding by quoting another post, you can also simply add a reply, using the Add Reply button.

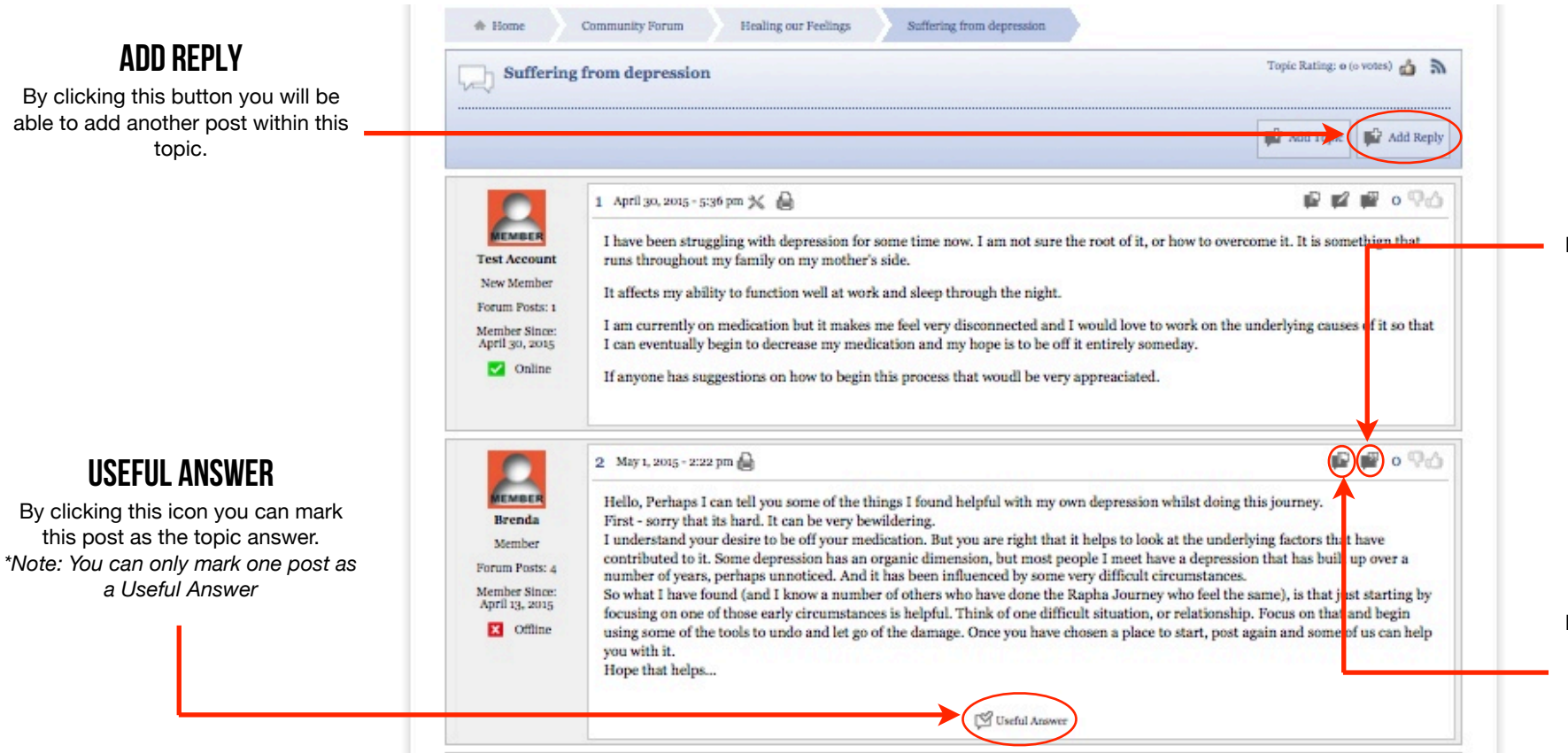

#### Quote this post & Reply

By clicking this icon, this post will be quoted in your reply. It is useful when there have been multiple replies and you want to target your answers

#### Report this post to admin

By clicking this icon, this post will be quoted in your reply. It is useful when there have been multiple replies and you want to target your answers

Community Forum Users Guide © Rapha Journey Community Forum Users Guide © Rapha Journey Peter R. Holmes & Susan B. Williams [www.RaphaJourney.com](http://www.RaphaJourney.com) **Kang Community Community Community Community Community Community Community Community Community Community Community Community Community Community Community Community** Version 1.0 Page 15

# <span id="page-17-0"></span>Other helpful tools

There are a few other things that the forum has to offer that you might find helpful. Font size This button will allow you to make your font size larger or smaller. By clicking on Seeking to equip and support people on a journey whereby we are made whole, stitched back togethe the left "A" your font will get smaller, the **SFARCH** center "A" resets the size, and the right HOME ABOUT US WORLDWIDE RESOURCES WORKSHOPS & TRAINING BLOG PODCASTS GIVE CONTACT US "A" makes your font bigger. You can search the forum for topics SUFFERING FROM DEPRESSION | HEALING OUR FEELINGS of interest. Simply type in your search words and click search. If **COMMUNITY FORUM** you would like to adjust the way the search works, click Advance Search Most recent topics  $. 01$ for more options If you click this icon you will see a list that Logged in as Last visited<br>Test Account May 3, 2015 Ω ⊙ Watching: o | <br > <br <br </>
<br </>
Subscribed: o | pg Profile  $\Omega$ pops up to show you the most recent topics with unread posts.  $\mathbf{e}_\mathrm{c}$  Search **ivanced** Search 3 topics v Suffering from depression Community Forum Healing our Feelings Topic Rating: o (o votes) Suffering from depression Add Topic **N** Add Rep Mark All Topics Read 1 April 30, 2015 - 5:36 pm  $K$ **PERPORA** R This button is used to clear the Most I have been struggling with depression for some time now. I am not sure the root of it, or how to overcome it. It is somethign that **Test Account** runs throughout my family on my mother's side. Recent Topics with Unread Posts list, New Member It affects my ability to function well at work and sleep through the night. Forum Posts: 1 I am currently on medication but it makes me feel very disconnected and I would love to work on the underlying causes of it so that Member Since:<br>April 30, 2015 I can eventually begin to decrease my medication and my hope is to be off it entirely someday  $\Box$  Online If anyone has suggestions on how to begin this process that woudl be very appreaciated See Answer  $P = \sqrt{2\Delta}$ **P** 2 May 1, 2015 - 2:22 pm Hello, Perhaps I can tell you some of the things I found helpful with my own depression whilst doing this journey. Brenda First - sorry that its hard. It can be very bewildering. I understand your desire to be off your medication. But you are right that it helps to look at the underlying factors that have Member contributed to it. Some depression has an organic dimension, but most people I meet have a depression that has built up over a Rate this post Forum Posts: a number of years, perhaps unnoticed. And it has been influenced by some very difficult circumstances. Member Since:<br>April 13, 2015 So what I have found (and I know a number of others who have done the Rapha Journey who feel the same), is that just starting by focusing on one of those early circumstances is helpful. Think of one difficult situation, or relationship. Focus on that and begin You can use the 'thumbs up' or thumbs **E3** offline using some of the tools to undo and let go of the damage. Once you have chosen a place to start, post again and some of us can help you with it. down' to rate a particular post. The Topic Hope that helps. Rating is displayed next to the forum title.

Community Forum Users Guide © Rapha Journey Community Forum Users Guide © Rapha Journey Peter R. Holmes & Susan B. Williams [www.RaphaJourney.com](http://www.RaphaJourney.com)

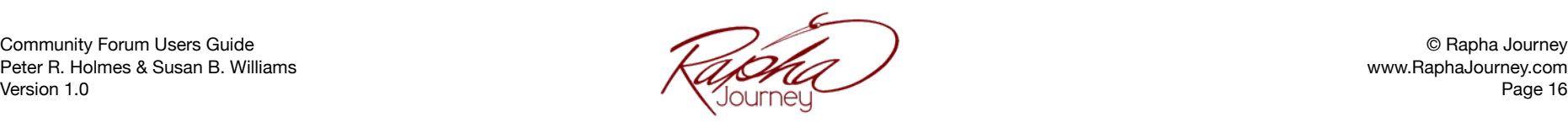

**ES** Unmark as Answer

 $\odot$ 

**Answers Post** 

## <span id="page-18-0"></span>Troubleshooting

We have a few suggestions for you to try if you are experiencing any problems with the forum or our website. By navigating through these suggestions we believe most problems will be solved. If however, after trying all of them, you are still experiencing a problem, please let us know.

1. Please make sure that your computer's operating system and your internet browser are running the most current version and are up to date.

- 2. Try logging out of the forum or the Rapha Journey website and logging back in.
- 3. Check whether the problem occurs on all different internet browsers. For example, Chrome, Firefox, Safari, etc.
- 4. Check whether the problem occurs on all devices or just one. For instance, is the problem just with your mobile device, tablet or computer?
- 5. Check that you have a consistent, solid internet connection.
- 6. Power off your computer and turn it back on.
- 7. If you still have a problem please contact us [here](http://www.raphajourney.com/contact-us/). In your message please let us know the following:
	- What type of device are you using? (phone, tablet, computer)
	- What make of device are you using? (Mac or Windows, iPhone or Droid, etc)
	- Which internet browser are you using? (Chrome, Firefox, Safari, etc)
	- Please provide us with step-by-step detail of what you did leading up to the problem.